# USE OF ANKI AS A STUDY TOOL

SAM GENNIDAKIS

#### WHAT IS ANKI?

- Anki is a flashcard system
- Used to help organize and learn large amounts of information
- uses spaced repetition algorithms (time intervals for recall) which help prevent forgetting material and committing it to memory long-term

#### **UTILITY OF ANKI**

- most effective when you make your own notecards consistently
  - ideally daily and then practiced via built in reviews
- Can be used in multiple subjects
  - help with organization of concepts by subject and retention of information
- Supports the creation of flashcards with images, audio, videos and other markups
- Can produce many flashcard decks and cards
- Can share decks with others

#### **UTILITY OF ANKI**

- Ways to use it:
  - to remember:
    - Terms
    - Anatomical structures and locations
    - Functions of anatomical structures
    - Physiology principles
    - Identification in diagrams
    - ...and many more
- Study function to track learning of cards and retention

### PROGRAM

- Free to download for apple and mac
- Apps for iPhone /android
- Anki-web
- add-ons for:
  - Flashcard design
    - Image occlusion for anatomy
    - Frozen field for easy reuse of images
  - Study tracking

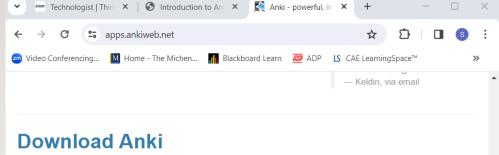

iPhone/Android Windows Mac Linux Development

#### Download

Two variants are available: Qt5 vs Qt6.

Download Anki for Windows 10/11 (23.12.1 Qt6)

Download Anki for Windows 10/11 (23.12.1 Qt5)

Installation & troubleshooting guide

Change notes & older releases

Alternate download site

Alternate changes site

#### TERMINOLOGY

• <u>Deck:</u> Group of flashcards based on theme Can have subdecks

| Decks Add                  | Browse |     |          |
|----------------------------|--------|-----|----------|
| Deck                       | Due    | New |          |
| - Anatomy                  | 1      | 1   |          |
| - Abdomen                  | 1      | 1   |          |
| Blood Vessels              |        |     |          |
| Nerves                     |        |     |          |
| Organs                     |        |     |          |
| Peritoneum                 |        |     |          |
| - Head + Neck              |        |     |          |
| Blood vessels              |        |     |          |
| Larynx                     |        |     |          |
| Lymphatics                 |        |     |          |
| Muscles                    |        |     |          |
| Nasal cavity               |        |     |          |
| Nerves                     |        |     |          |
| Oral cavity                |        |     |          |
| Pharynx                    |        |     |          |
| Triangles and compartments |        |     |          |
| Pelvis                     |        |     |          |
| - Skull                    |        |     |          |
| Bones                      |        |     |          |
| Cranial Nerves             |        |     |          |
| Exobase + Endobase         |        |     |          |
| Foramina                   |        |     |          |
| Fossae                     |        |     | <u>_</u> |

#### TERMINOLOGY

#### <u>Cards:</u> Flashcards

- Different types
  - <u>Basic</u> –front and back (option for reversible)
  - <u>Cloze</u> can hide works in card (fill in blank)
  - <u>Image occlusion (need add on)</u>
    - Copy and paste image into a card and can place boxes to cover what you want tested (hide all labels or hide one)
- Additional options:
  - <u>Extra field</u> can add additional pictures or PowerPoint slides to cards to remind you of lesson/learning or key points

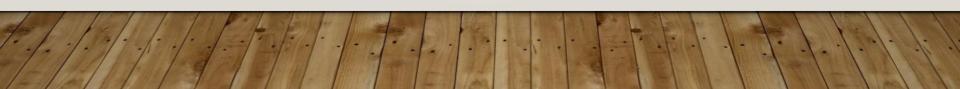

#### **ADDITIONAL TOOLS**

- Search field to find terms
- Import or expert decks
  - Can import public decks
  - Can share decks with others
- Free account to store (sync) to all your devices - Ankiweb

#### **PROCESS TO MAKE A DECK**

### • How to make a deck:

 <u>https://leananki.com/wp-content/uploads/2023/05/CleanShot-</u> 20230514211011.gif

### • How to make a subdeck:

- <u>https://leananki.com/wp-content/uploads/2023/05/CleanShot-</u> 20230514211211.gif
- Can also drag an existing deck underneath another deck

#### **CREATING CARDS**

#### Creating a card (Use add)

 <u>https://leananki.com/wp-content/uploads/2023/05/CleanShot-</u> 20230514211722.webp

#### Fields in card

- https://leananki.com/wp-content/uploads/2023/05/CleanShot-20230514212244.gif
- Type of card
- Deck
- Front
- Back
- Tags (alternative to subdeck use)

#### **CREATING CARDS**

- adding images to cards:
  - https://leananki.com/wp-content/uploads/2023/05/CleanShot-20230514215103.gif

#### **REVIEW AND STUDYING**

- Click on a deck that you want to review
- When on a card, press spacebar to see answer
- When the answer appears choose from three options:
  - <u>Again</u> In less than a minute, the card will show up again
  - Good The card will show up in less than 10 minutes
  - <u>Easy</u> The card will show up after 4 days

#### **REVIEW AND STUDYING**

## • Studying with cards:

- You press Again when you can't recall the answer
- You press Good when you recall the answer
- You press **Easy** when you meet two things:
  - 1) you already knew the answer a long time ago and...
  - 2) you have recalled the answer in an instant

#### **GOLDEN RULES**

- Learn first, create second
- Keep it simple -one question or one fact/answer
- Make questions unambiguous
- Try formulating "Why?" questions
- Create connections between different cards
- Avoid lists if indispensable, keep them under five items
- Enhance your cards with media

Adapted from https://www.kenhub.com/en/library/learningstrategies/how-to-learn-anatomy-with-anki

#### RESOURCES

- Anki (<u>https://apps.ankiweb.net/</u>)
- <u>Resources:</u>
- <u>User manual: https://docs.ankiweb.net/#/</u>
- <u>FAQ: https://faqs.ankiweb.net</u>
- Best Anki Tips & Tricks For Super Effective Studying<u>https://www.youtube.com/watch?v=YfbYM\_6lioc</u>
- How to use Anki: The ultimate Beginner's guide
  - <u>https://www.youtube.com/watch?v=tufDp32VaTw</u>
- How To Use Anki: An Efficient Tutorial For Beginners-<u>https://leananki.com/how-to-use-anki-tutorial/</u>
- When to Learn with Anki <a href="https://controlaltbackspace.org/learn-when/">https://controlaltbackspace.org/learn-when/</a>